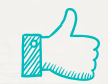

 $\sqrt{2}$ 

# **Hello!**

### **Please type your name and grade into the chat box**

**1**

We will get started shortly

Would you rather be covered in fur or

covered in scales?

## **Google Docs Essential Skills**

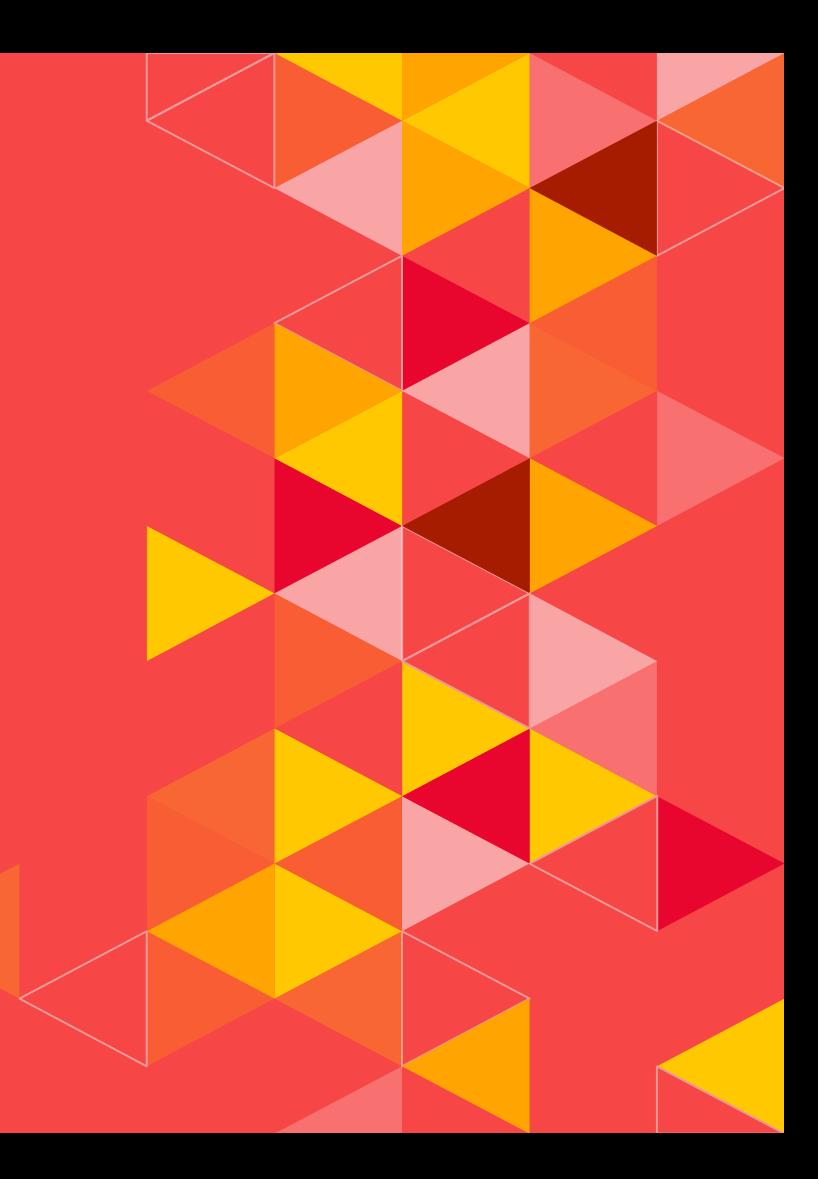

#### **Renaming Documents**

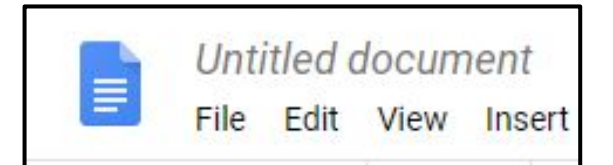

- Google Docs automatically saves your files.
- ◂ However, it saves the file as Untitled which will make it difficult to find it again. Rename a document by clicking into the Untitled Document box.
- ◂ Always Rename a document with a name of what the document contains.

#### **Font Style**

- Font is the letters, symbols, numbers, and punctuation.
- ◂ Font is a combination of typeface, size, and spacing as it applies to text.
- ◂ All computer programs have a default Font Style.
- ◂ Default means "preset"

#### **Font Style**

#### ◂ Google Docs has a default Font Style called Arial.

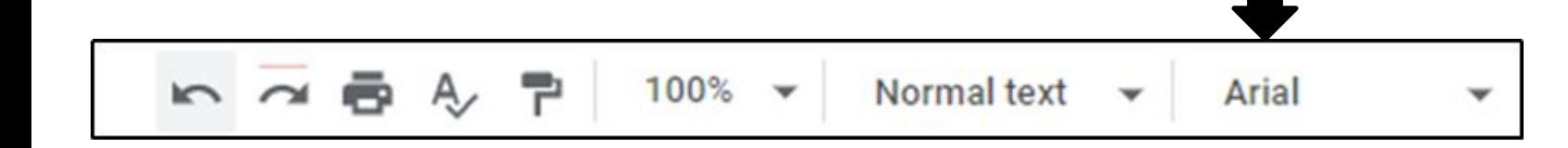

#### **Changing the Font Style**

- You can change the Font Style.
- ◂ Click the down arrow on Font, and click a different Font.
- ◂ The Font names are in alphabetical order.

#### **Changing Font**

 $\rightarrow$  11  $\rightarrow$  B  $I$  U Arial

A+ More fonts...

#### **Impact**

Great Wibes Caveat

Comic Sans MS

**Bree Serif** 

Alegreya

×

 $\mu$ 

 $\blacksquare$ 

AMATIC SC  $\checkmark$  Arial

**Bree Serif** 

Calibri

Cambria

Caveat

Comic Sans MS

Comfortaa

Courier New

EB Garamond

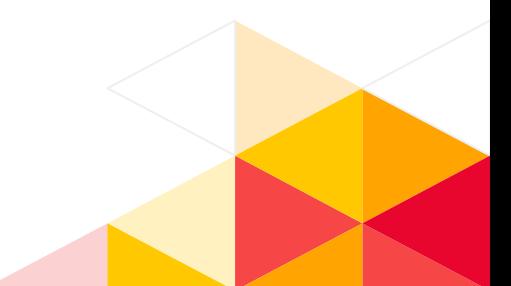

#### **Font Styles are in Alphabetical Order**

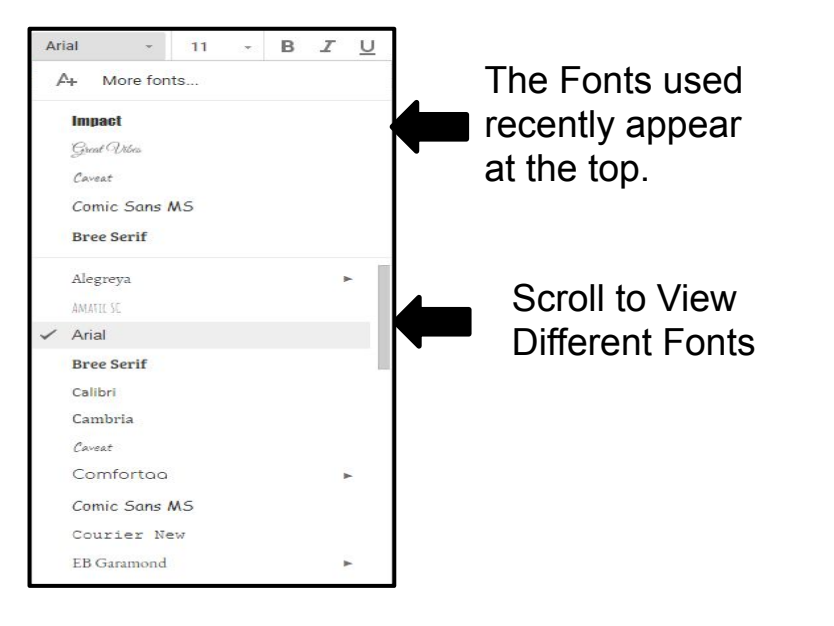

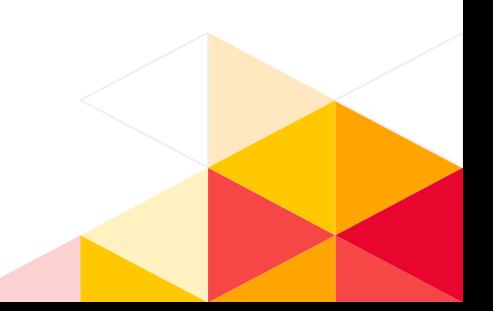

#### **Font Size**

- ◂ Google Docs has a default Font Size of 11
- ◂ Click the down arrow to change Font Size

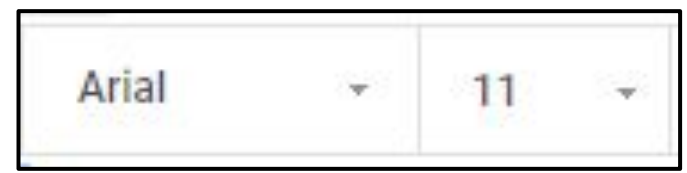

#### **Bold, Italics, Underline, Font Color**

- Bold words are darker and thicker
- ◂ *Italics* slants words
- ◂ Underline underlines words
- ◂ Font Color changes the color of the word

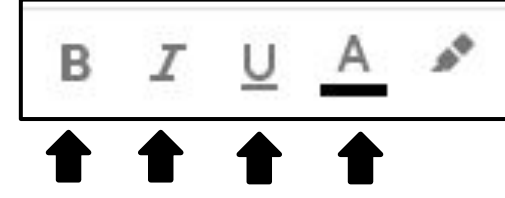

#### **Text Alignment**

- Left words align left
- Center words are centered
- **Right** words align right
- ◂ Justify words are even on both margins

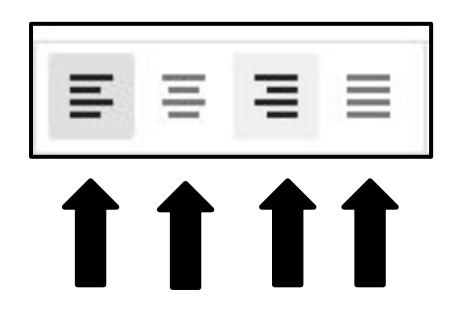

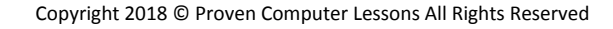

#### **Line Spacing**

- ◂ Line Spacing can be set from 1.0 to 2.0
- ◂ The default setting is 1.15

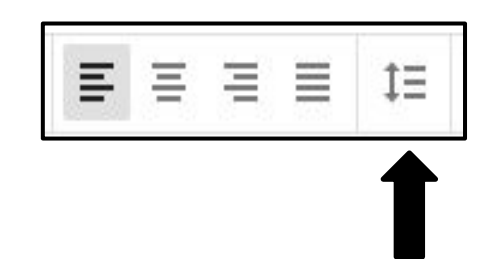

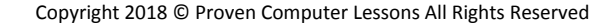

#### **Spell Check**

◂ If a word/s are underlined in red, the word is either misspelled or not recognized by Google Doc's dictionary.

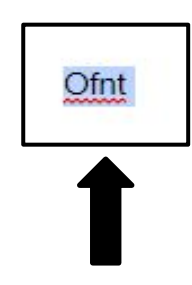

#### **Spell Check – Making Corrections**

- ◂ Make spelling corrections by:
	- ◂ Clicking the **Spelling & Grammar** check button.

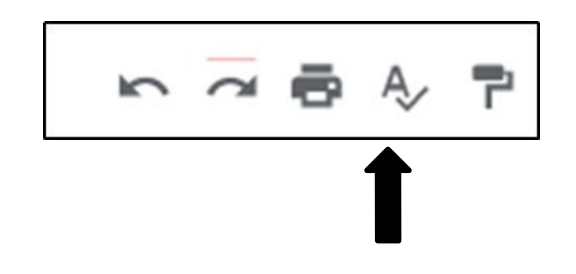

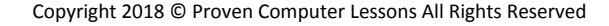

#### **Spell Check – Making Corrections**

◂ Make spelling corrections by: ◂ Clicking on the correct word.

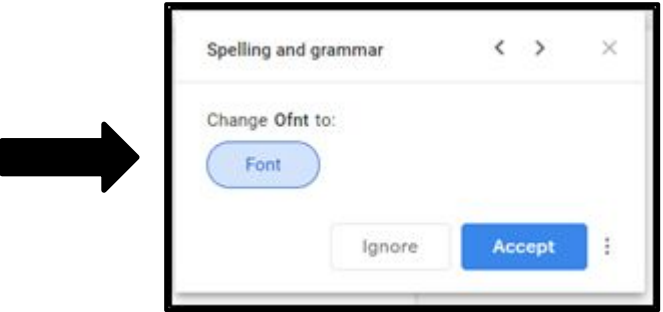

#### **Fix Mistakes**

- If you make a mistake, just click Undo. You can click more than once to Undo mistakes.
- ◂ Click Redo if you click Undo too many times.

$$
\overline{\phantom{0}}\overline{\phantom{0}}\overline{\
$$

#### **Cut, Copy, & Paste**

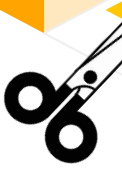

Cut and Paste is used to move text/pictures either within a document or to another document/program.

Copy and Paste makes a copy of the text/pictures within a document or to another document/program.

#### **How to Cut & Paste**

- Select the text and/or pictures.
- 2. Click Edit, click Cut.
- **3.** Place the cursor where you want to move the text and/or pictures.
- 4. Click Edit, click Paste.

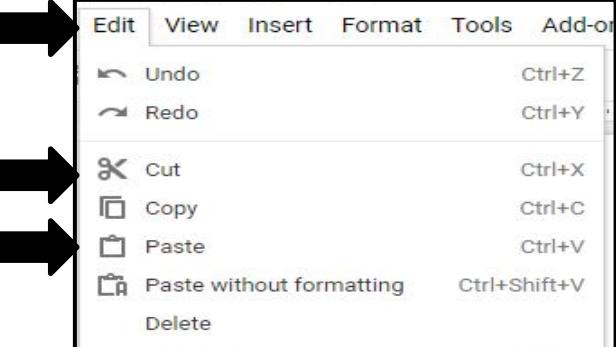

#### **How to Copy & Paste**

- Select the text and/or pictures.
- 2. Click Edit, click Copy.
- **3.** Place the cursor where you want to copy the text and/or pictures.
- 4. Click Edit, click Paste.

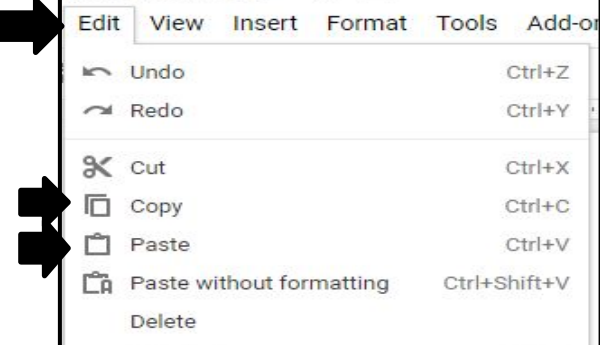